## **Recarga del App chiica de un Cajero Automático (ATM) de Seven Bank**

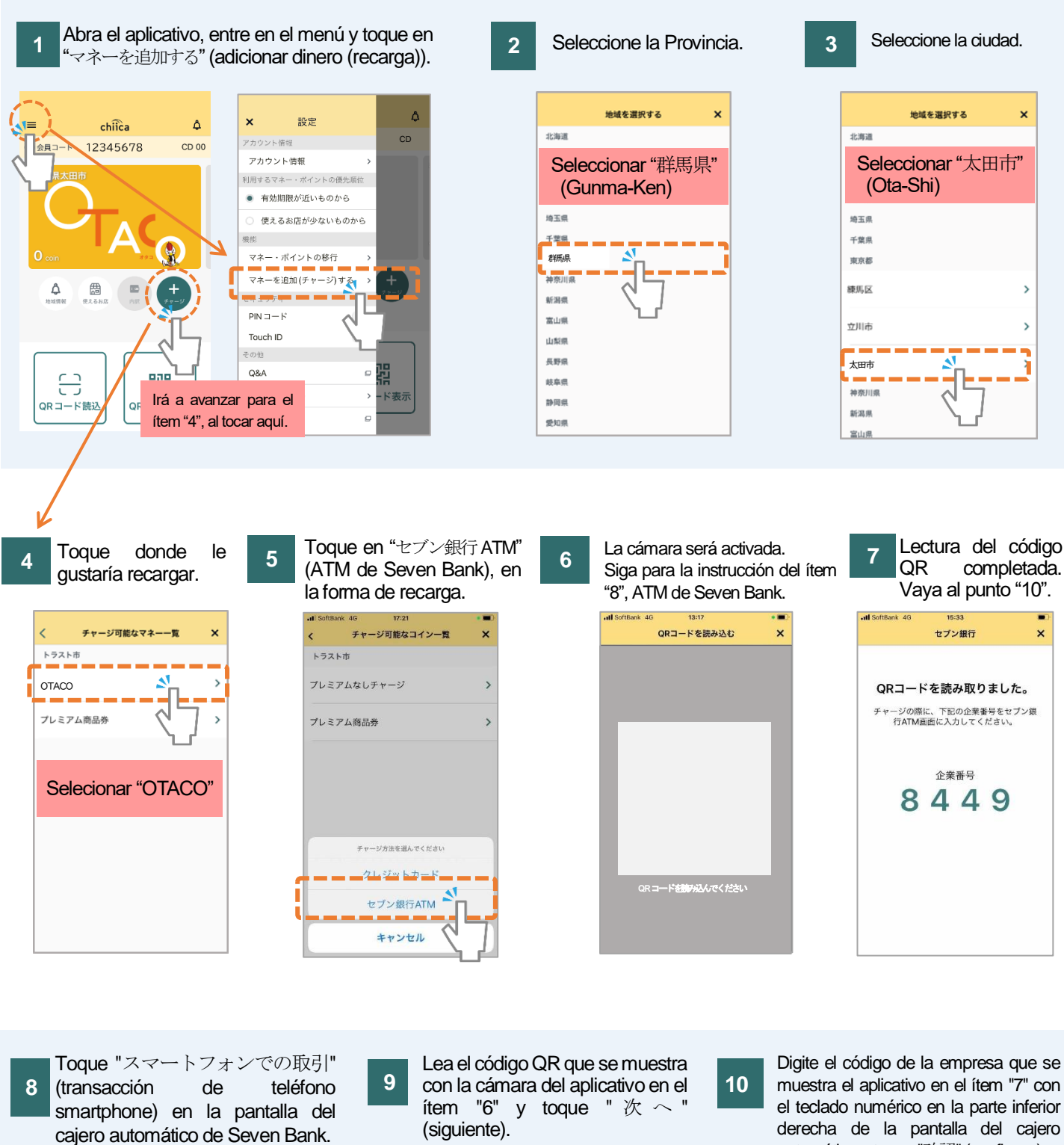

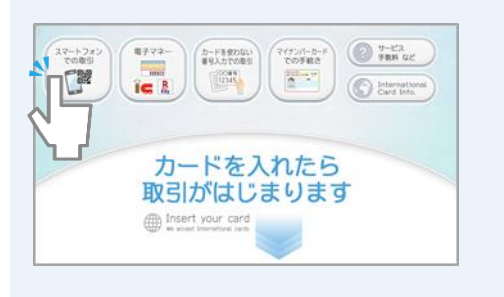

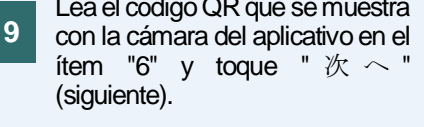

(田町

読取れないため印刷する

muestra el aplicativo en el ítem "7" con el teclado numérico en la parte inferior derecha de la pantalla del cajero automático y toque "確認" (confirmar).

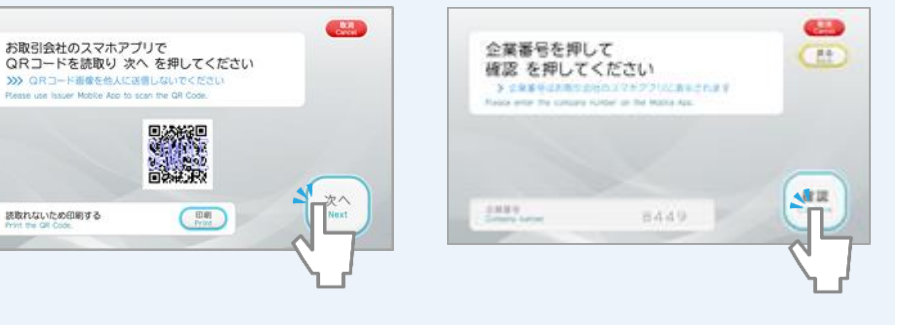

太田市役所産業政策課・「セブン銀行 ATM から chiica アプリへのチャージ方法」・スペイン語版

## **Recarga del App chiica de un Cajero Automático (ATM) de Seven Bank**

Verifique las condiciones de recarga y toque "確認"

**13**

**12**

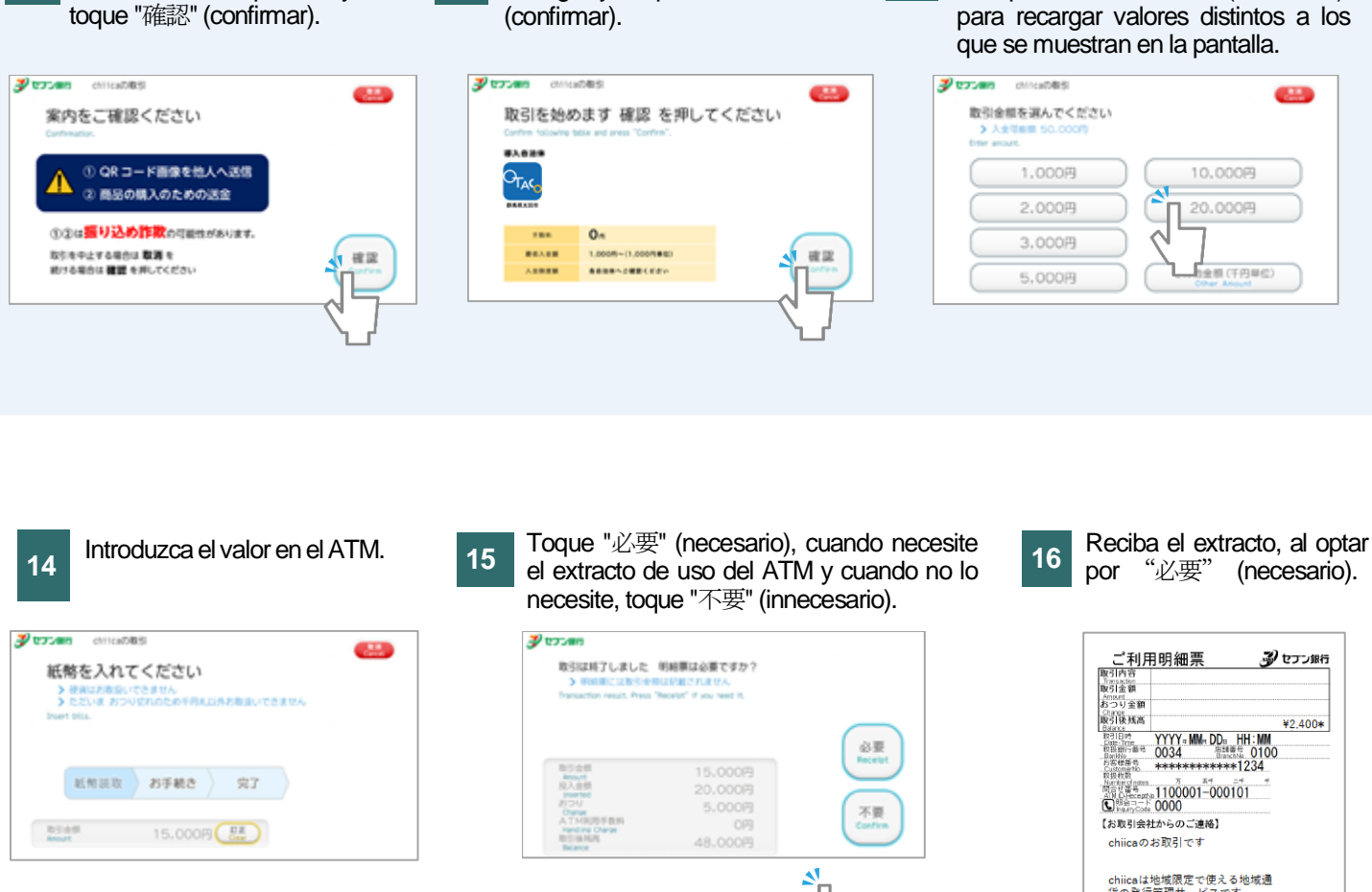

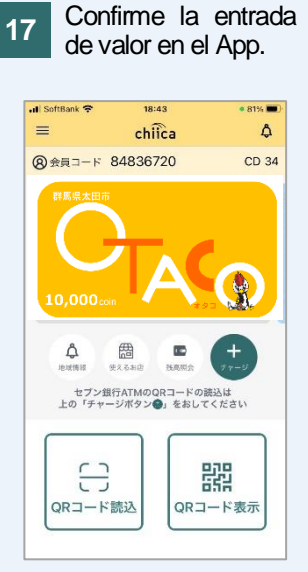

**11**

Verifique el contenido que se muestra en la pantalla y

chiicaは地域限定で使える地域通<br>貨の発行管理サービスです。<br>いつもchiicaをご利用いただきま<br>してありがとうございます。

Toque en el valor que desea recargar. Y toque "その他金額" (Otro valor),

「場証番格は他人に相対ないようにしてください。銀行員が直接あるいは電話で<br>「場証番号をお尋ねすることはありません。<br>・上記ご連絡作法についてご不明の点は、お取引会社にお問合せください。セナン銀行